*https://wiki.teltonika-gps.com/view/OpenSSL\_Installation*

## **OpenSSL Installation**

## [TLS/DTLS implementation for Flespi using OpenSSL](https://wiki.teltonika-gps.com/view/TLS/DTLS_implementation_for_Flespi_using_OpenSSL) > **OpenSSL Installation**

OpenSSL is an open-source implementation of the TLS protocol that provides all-around cryptography functionality. It can be used to generate CSRs (Certificate Signing Requests), generate private keys, and install SSL certificates.

## **Instructions**

To install OpenSSL software please follow the steps below.

- 1. First is to download the **OpenSSL** software [here](https://slproweb.com/products/Win32OpenSSL.html)
- 2. Select the latest version either **EXE** or **MSI** for Win64 OpenSSL.
- 3. Open the EXE or MSI application with **administrator privilege**.
- 4. You can choose the location where you need to copy the additional task setup it could be on the Windows system directory or in /bin directory.
- 5. Click **Finish** to complete the installation

## **Note:** You need at least **511.4 MB** to install the software.

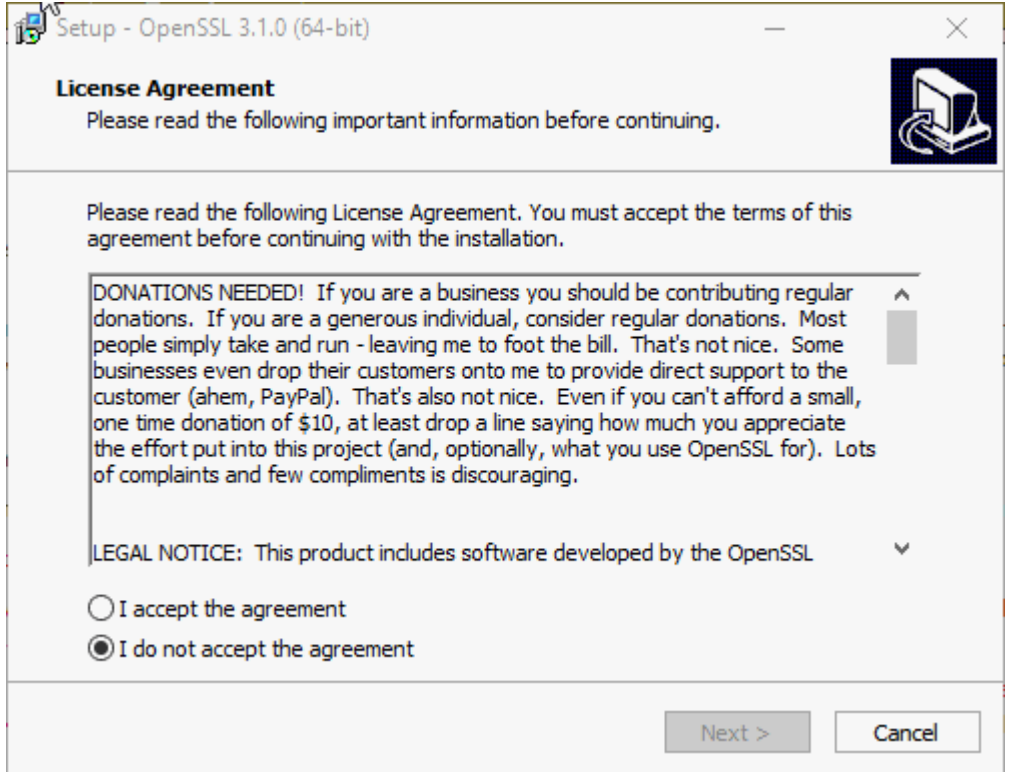